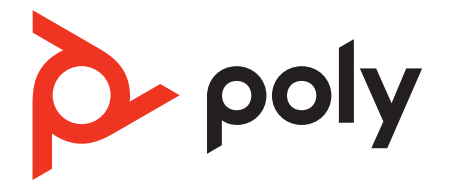

# **Voyager 5200-Serie**

Schnurloses Headset-System

Bedienungsanleitung

### Inhalt

```
Headset-Überblick 3
  Sicherheit geht vor! 3
Laden des Headsets 4
  Überprüfen des Akkustands 4
  Warnungen bei niedrigem Akkustand 5
Ladetasche – Verwendung 6
Anpassung 7
    7
    7
Telefon paaren 8
  Koppeln mit einem mobilen Gerät 8
  NFC-Kopplung 8
  Ein anderes Telefon paaren 8
Grundmerkmale 9
  Anrufe tätigen/annehmen/beenden 9
  Lautstärke einstellen 9
  Stumm 10
  Sprachassistent 10
  Amazon Alexa aktivieren und nutzen (Smartphone-Funktion) 10
  Audio wiedergeben oder anhalten 10
  Sensoren verwenden 10
Erweiterte Funktionen 12
  Tile aktivieren 12
  Lautstärke der Sprachansagen anpassen 12
Download der Software 13
  Aktualisieren Ihres Poly Geräts 13
Fehlerbehebung 14
Lieferumfang 15
  Zubehör 16
Support 17
```
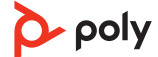

## <span id="page-2-0"></span>Headset-Überblick

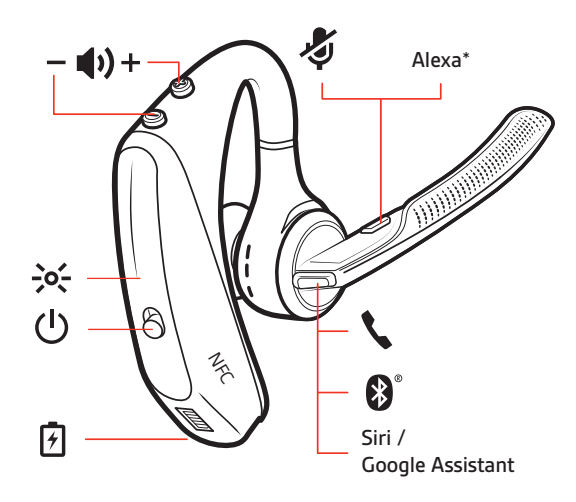

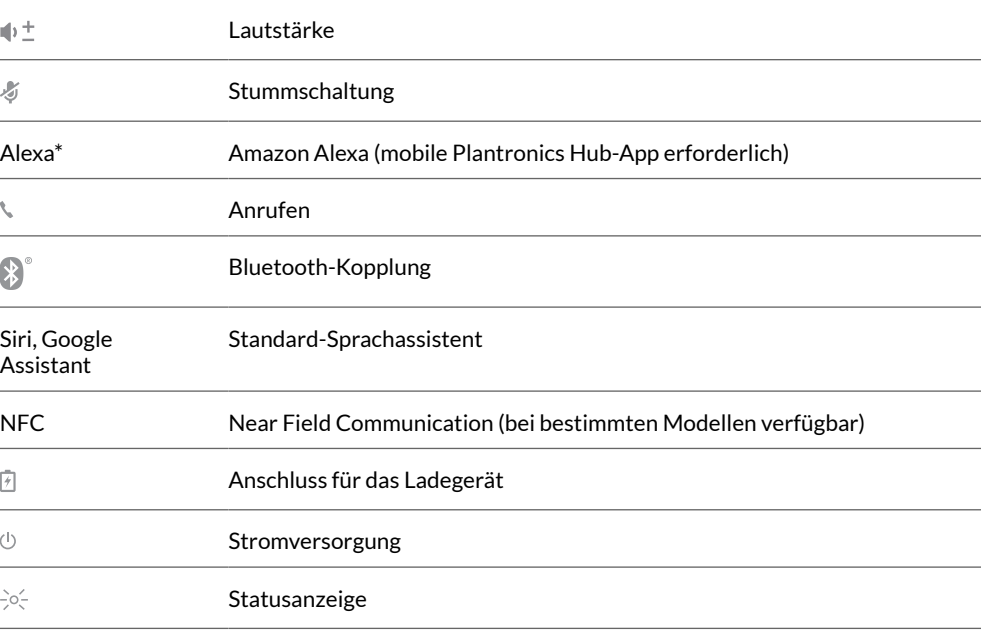

Sicherheit geht vor!

Bitte lesen Sie die Sicherheitshinweise mit wichtigen Informationen zu Sicherheit, Aufladung, Akku und gesetzlichen Bestimmungen, bevor Sie das Gerät verwenden.

### <span id="page-3-0"></span>Laden des Headsets

Ihr neues Headset wird mit ausreichend Energie geliefert, um es direkt zu paaren und einige Anrufe zu tätigen. Es dauert ca. 90 Minuten, bis das Headset vollständig aufgeladen ist. Wenn das Headset vollständig aufgeladen ist, erlischt die Leuchtanzeige. Mithilfe des mitgelieferten Micro-USB-Kabels können Sie das Headset über ein Netzladegerät (nicht im Lieferumfang enthalten) oder den USB-Anschluss am PC aufladen. Zum Laden über den USB 2.0-Anschluss (oder höher) muss der PC eingeschaltet sein.

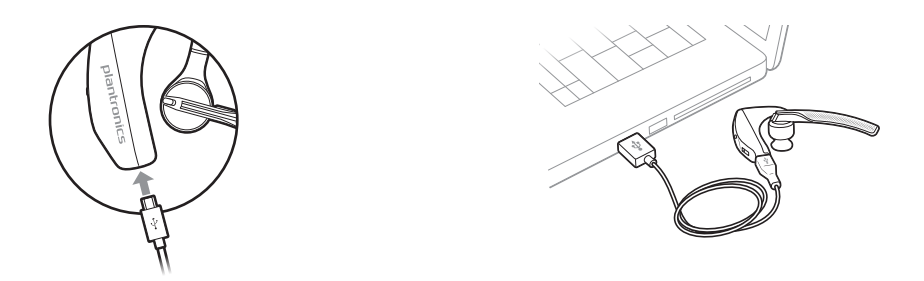

**HINWEIS** *Das Headset sollte immer bei Raumtemperatur aufgeladen werden. Laden Sie den Akku nie bei Temperaturen unter 0°C oder über 40°C auf.*

#### Überprüfen des **Akkustands**

**1** Prüfen Sie den Akkustand Ihrer Kopfhörer:

- Hören Sie auf die Sprachansage, wenn Sie Ihre Kopfhörer aus dem Etui nehmen und aufsetzen.
- Prüfen Sie den Akkustatus in der BackBeat-App. Download unter [poly.com/software.](https://www.poly.com/software)

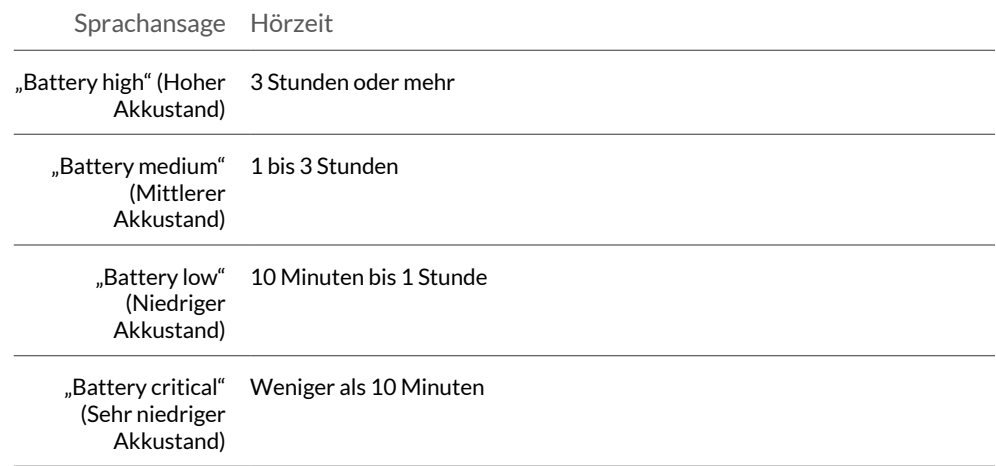

**2** Prüfen Sie den Akkustatus des Ladeetuis, indem Sie auf die Taste am Ladeetui drücken und die LED im Etui prüfen.

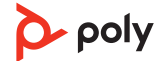

<span id="page-4-0"></span>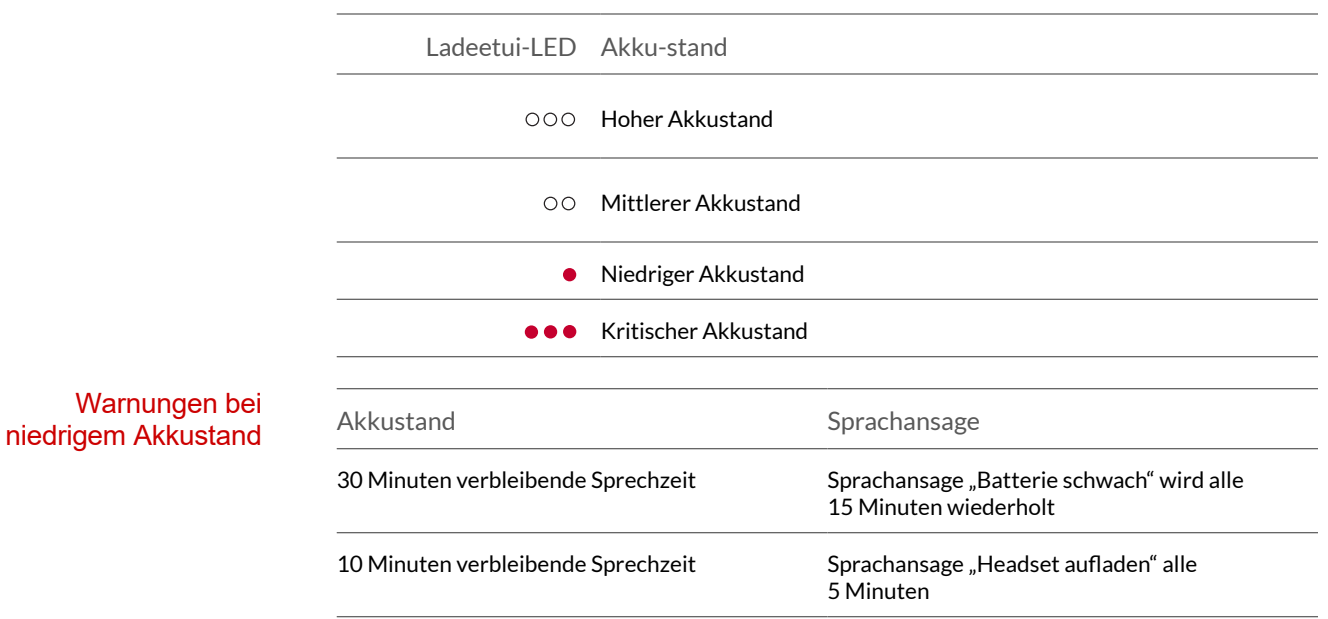

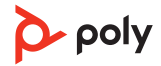

### <span id="page-5-0"></span>Ladetasche – Verwendung

Mit einer vollständig geladenen Box können Sie Ihr Headset zweimal komplett aufladen und profitieren so von einer zusätzlichen Sprechzeit von 14 Stunden.

**WICHTIG** *Die Ladetasche befindet sich nach der Produktion im DeepSleep Modus, um Energie zu sparen und den Akku zu schonen. Um den Ruhezustand zu beenden, schließen Sie die Ladetasche für mindestens 1 Minute an eine Stromquelle an. Beim Laden leuchten die LEDs auf.*

Den Ladestatus der Box können Sie prüfen, indem Sie die Taste an der Seite drücken.

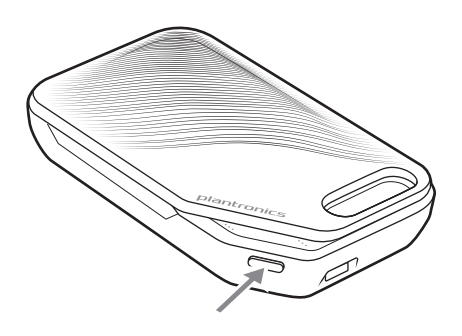

#### **Akkustatus-LEDs an der Ladebox**

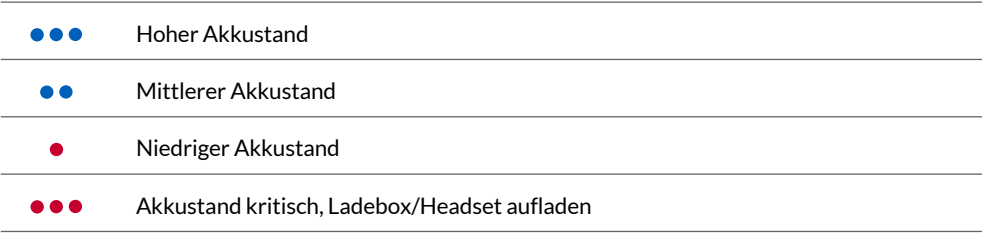

HINWEIS Die Ladebox ist separat erhältlich. Weitere Informationen finden Sie auf [poly.com/](http://www.plantronics.com/accessories) [accessories](http://www.plantronics.com/accessories)*.*

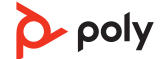

### <span id="page-6-0"></span>Anpassung

**1** Schieben Sie das Headset über das Ohr nach hinten und drücken Sie es anschließend vorsichtig gegen Ihr Ohr.

**HINWEIS** *Setzen Sie für eine optimale Anpassung vor Anlegen des Headsets Ihre Brille ab.*

- **2** Bewegen Sie den Mikrofonarm, bis das Mikrofon in Richtung Mund zeigt.
- **3** Der Mikrofonarm lässt sich für eine bessere Passform nach oben und unten bewegen.

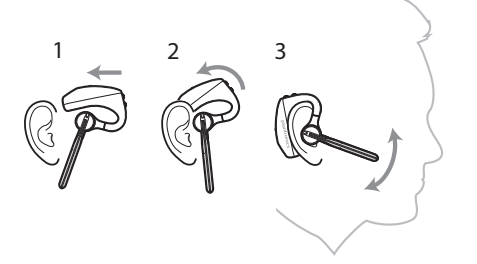

Tauschen Sie die Ohrstöpsel für einen besseren Sitz am Ohr einfach aus.

**1** Drücken Sie den Ohrstöpsel nach innen und drehen Sie ihn nach links, um ihn zu öffnen.

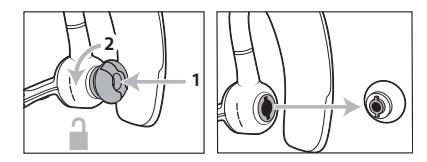

**2** Richten Sie den Ohrstöpsel in der Aussparung aus und drehen Sie ihn nach rechts, bis er einrastet.

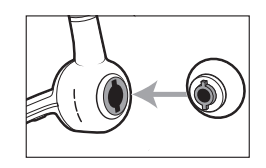

Um das Headset an Ihrem anderen Ohr zu tragen, drehen Sie den Mikrofonarm nach oben und dann um, sodass sich der Ohrstöpsel auf der anderen Seite befindet. Drehen Sie den Mikrofonarm anschließend wieder nach unten.

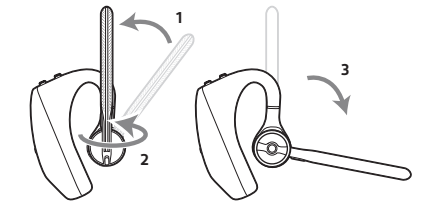

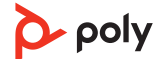

### <span id="page-7-0"></span>Telefon paaren

### Koppeln mit einem mobilen Gerät

- **1** Um den Kopplungsmodus Ihres Headsets zu aktivieren, drücken Sie die Gesprächstaste, bis Sie die Sprachansage "Pairing" (Koppeln) hören und die LEDs des Headsets blau und rot blinken.
- **2** Aktivieren Sie Bluetooth auf Ihrem Smartphone und suchen Sie darüber nach neuen Geräten.
	- **iPhone** Einstellungen > Bluetooth > Ein\*
	- **Android** Einstellungen > Bluetooth: Ein > Suche nach Geräten\*

**HINWEIS** *\*Menü kann je nach Gerät unterschiedlich aufgebaut sein.*

**3** Wählen Sie Poly V5200-Serie. Nach erfolgreicher Verbindung hören Sie "Pairing Successful" (Koppeln erfolgreich) und die LED-Anzeige am Headset hört auf zu blinken. **HINWEIS** *Sie können Ihr Headset mit bis zu 8 Geräten paaren, jedoch nur 2 Verbindungen parallel aufrechterhalten. Dies schließt den Bluetooth-Adapter mit ein.*

#### **HINWEIS** *Diese Funktion ist bei ausgewählten Modellen verfügbar* NFC-Kopplung

Die NFC-Kopplung steht als Option zur Verfügung, solange Sie nicht mehr als ein Gerät verbunden haben. Die NFC-Kopplung funktioniert nicht, wenn bereits zwei Geräte verbunden sind.

- **1** Stellen Sie sicher, dass NFC auf Ihrem Mobiltelefon eingeschaltet und das Display des Telefons entsperrt ist. (Telefone können unterschiedlich sein, nicht alle Telefone unterstützen NFC.)
- **2** Legen Sie das eingeschaltete Headset wie dargestellt neben die NFC-Markierung auf der Rückseite des Telefons, bis die NFC-Kopplung abgeschlossen ist. Akzeptieren Sie die Verbindung, sofern erforderlich.

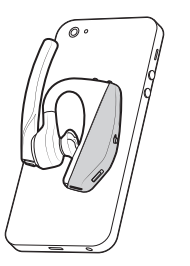

#### Ein anderes Telefon paaren

Unter Umständen möchten Sie ein weiteres Telefon paaren, nachdem Sie Ihr Headset mit Ihrem Telefon gepaart haben.

- **1** Schalten Sie Ihr Headset ein.
- **2** Folgende Möglichkeiten stehen zur Auswahl:
- Drücken Sie die Gesprächstaste , bis Sie die Ansage "Pairing" (Paarung) hören.
- **3** Aktivieren Sie auf Ihrem Telefon Bluetooth und suchen Sie darüber nach neuen Geräten.
- 4 Wählen Sie "PLT\_Legend". Geben Sie wenn nötig viermal die Null (0000) als Passkey ein oder akzeptieren Sie die Verbindung.

Nach erfolgreicher Paarung hören Sie "pairing successful" (Paarung erfolgreich) und die Leuchtanzeige des Headsets hört auf zu blinken.

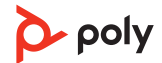

### <span id="page-8-0"></span>Grundmerkmale

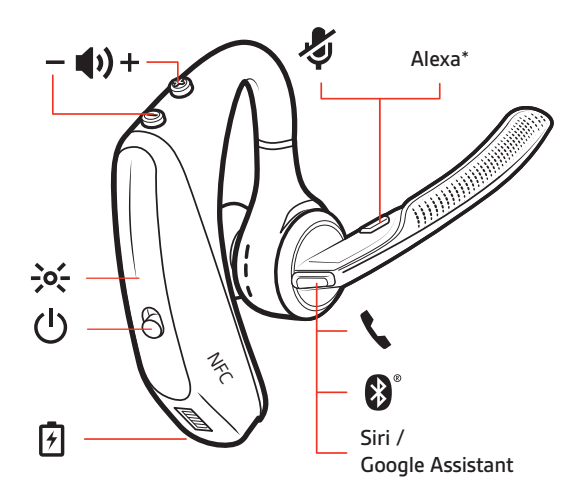

Anrufe tätigen/ annehmen/beenden

#### **Anruf entgegennehmen**

- Setzen Sie das Headset auf, um einen Anruf anzunehmen, oder
- Sagen Sie "Answer" (Annehmen), nachdem ein Anruf angekündigt wurde oder
- Drücken Sie die Gesprächstaste .

#### **Anruf beenden**

• Drücken Sie die Gesprächstaste .

#### **Eingehenden Anruf ablehnen**

• Halten Sie die Gesprächstaste 2 Sekunden lang gedrückt.

#### **Letzte Nummer erneut wählen**

Drücken Sie zweimal kurz die Gesprächstaste .

#### **Anruferankündigung (nur Mobiltelefon)**

Wenn Sie das Headset tragen, hören Sie den Namen eines Anrufers. Sie können dann entscheiden, ob Sie den Anruf entgegennehmen oder ablehnen möchten, ohne auf den Bildschirm des Telefons schauen zu müssen.

Der Name eines Anrufers wird unter folgenden Umständen angekündigt:

- Das Telefon unterstützt Phone Book Access Profile (PBAP).
- Sie haben während des Paarungsvorgangs den Zugriff auf Ihre Kontakte zugelassen (bei vielen Mobiltelefonen ist diese Einstellung bereits aktiviert).
- Der Anrufer ist in der Kontaktliste des Telefons gespeichert.

Der Name eines Anrufers wird unter folgenden Umständen nicht angekündigt: Der Anrufer ist unbekannt, nicht in einer Liste aufgeführt, gesperrt oder die Sprache wird nicht unterstützt.

Bewegen Sie die Lautstärketaste während eines Anrufs oder beim Audio-Streaming nach oben (+) oder unten (–). Wenn Sie nicht gerade telefonieren oder Audio-Streaming nutzen, können Sie mit der Lautstärke einstellen

Lautstärketaste  $\psi$  die Lautstärke für die Ankündigung des Anrufernamens und andere Sprachansagen einstellen.

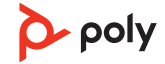

<span id="page-9-0"></span>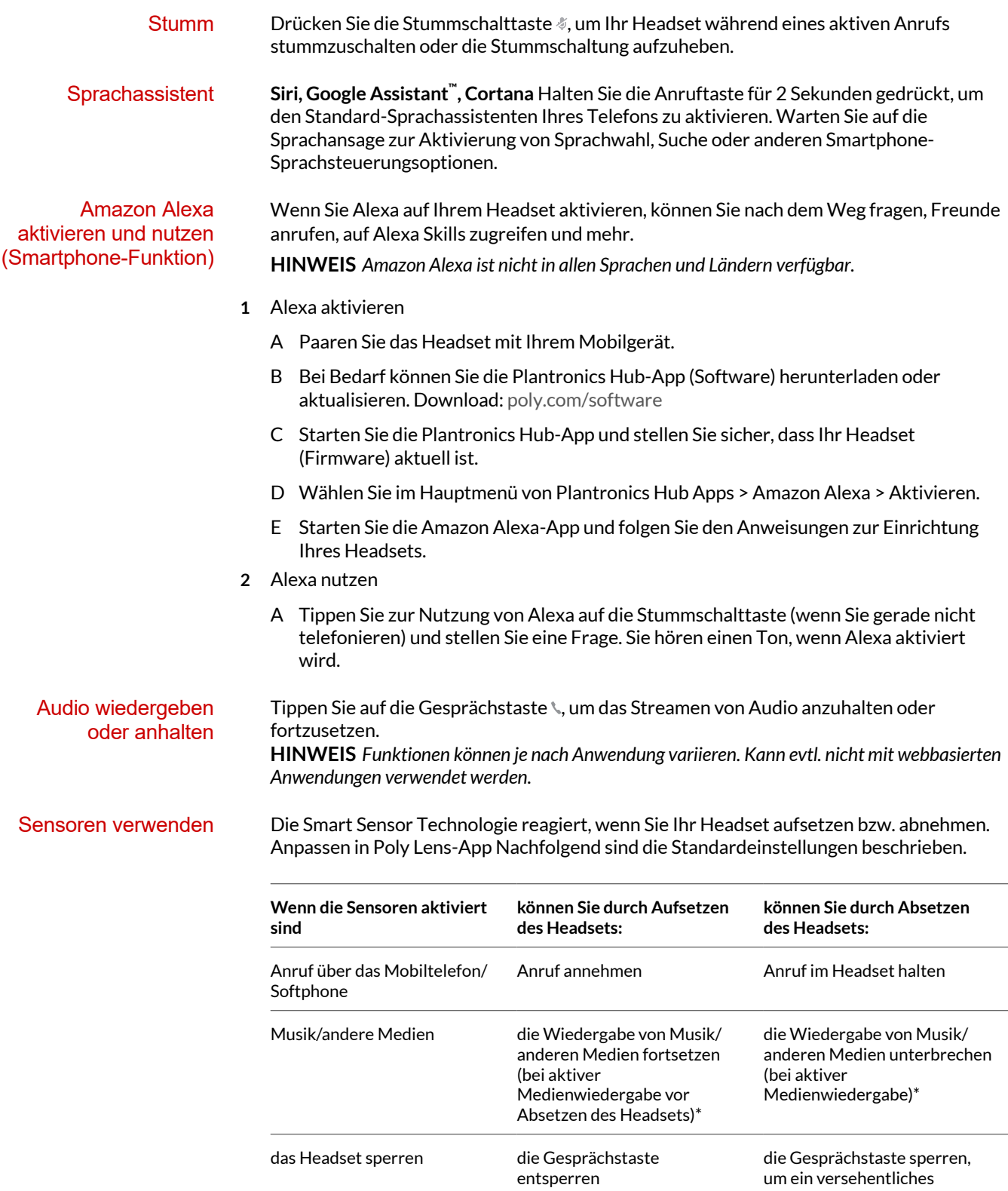

### poly

Wählen zu verhindern

<span id="page-10-0"></span>**HINWEIS** *\*Funktionen können je nach Anwendung variieren. Kann evtl. nicht mit webbasierten Anwendungen verwendet werden.*

#### **Zurücksetzen von Sensoren**

Falls die Sensoren nicht wie gewünscht funktionieren, müssen Sie diese ggf. zurücksetzen.

- Setzen Sie das Headset auf und drücken Sie die Gesprächstaste \, um die Sensoren zu überprüfen: Wenn Sie einen Sprechzeit-Hinweis hören, bedeutet dies, dass die Sensoren funktionieren. Hören Sie einen Ton oder keine Sprachansagen, müssen die Sensoren zurückgesetzt werden.
- Zum Zurücksetzen der Sensoren schalten Sie das Headset ein und verbinden Sie es per USB-Kabel mit einem USB-Anschluss am Computer oder an einem Ladegerät für die Steckdose (nicht im Lieferumfang enthalten). Legen Sie das Headset dann für 10 Sekunden auf eine flache, nichtmetallische Oberfläche.

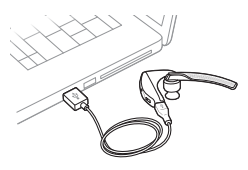

• Wenn Sie kein Ladekabel zur Verfügung haben, können Sie Ihre Sensoren auch zurücksetzen, indem Sie das Headset ausschalten und dann gleichzeitig die Anruf- \und Stummschaltungstaste § gedrückt halten, bis die LED erlischt. Setzen Sie danach Ihr Headset wieder auf und schalten Sie es ein.

#### **Sensoren deaktivieren**

• Sie können die Smart Sensoren Ihres Headsets in Poly Lens-App oder durch Drücken einer Taste deaktivieren, während das Headset inaktiv ist. Halten Sie die Gesprächstaste \und die Stummschalttaste § gleichzeitig 5 Sekunden lang gedrückt. Sie hören "Smart Sensors off" (Smart Sensoren aus).

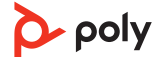

### <span id="page-11-0"></span>Erweiterte Funktionen

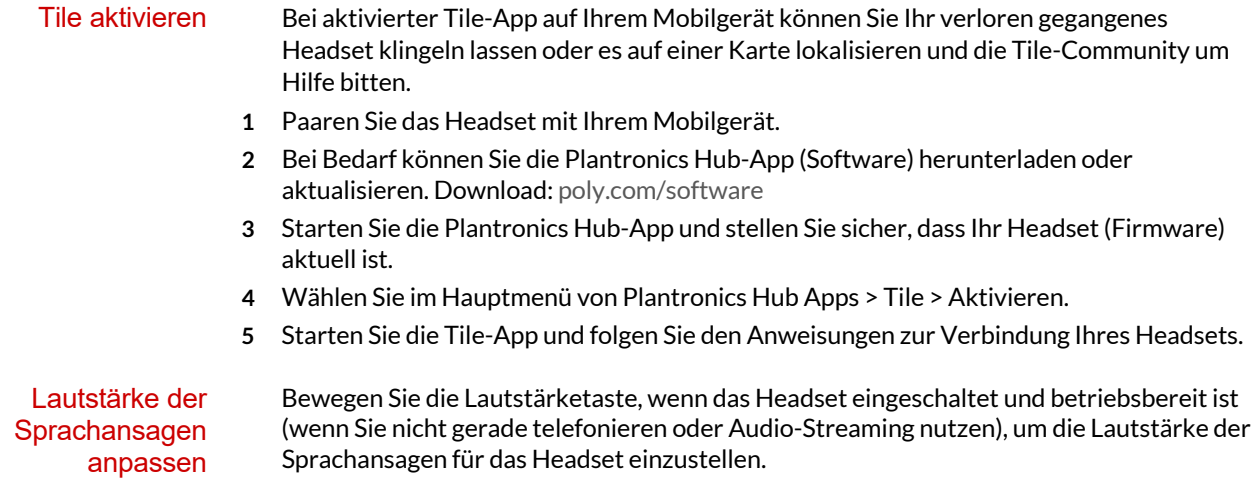

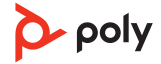

### <span id="page-12-0"></span>Download der Software

Passen Sie das Geräteverhalten mithilfe erweiterter Einstellungen und Optionen mit Poly Lens-App an. Manche Softphones erfordern die Installation von Poly Software, um Steuerungsfunktionen (Anruf annehmen/beenden und Stummschaltung) des Geräts zu unterstützen. Download: [poly.com/lens.](http://www.poly.com/lens)

**HINWEIS** *Die Geräteeinstellungen und -Updates sind auch in der Plantronics Hub App verfügbar.*

Halten Sie Ihre Firmware und Software aktuell, um die Leistung zu optimieren und Ihrem Poly Gerät neue Funktionen hinzuzufügen. Aktualisieren Ihres Poly Geräts

Aktualisieren Sie Ihr Gerät mit Poly Lens-App. Download unter [poly.com/lens](http://www.poly.com/lens)

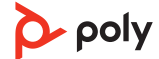

### <span id="page-13-0"></span>Fehlerbehebung

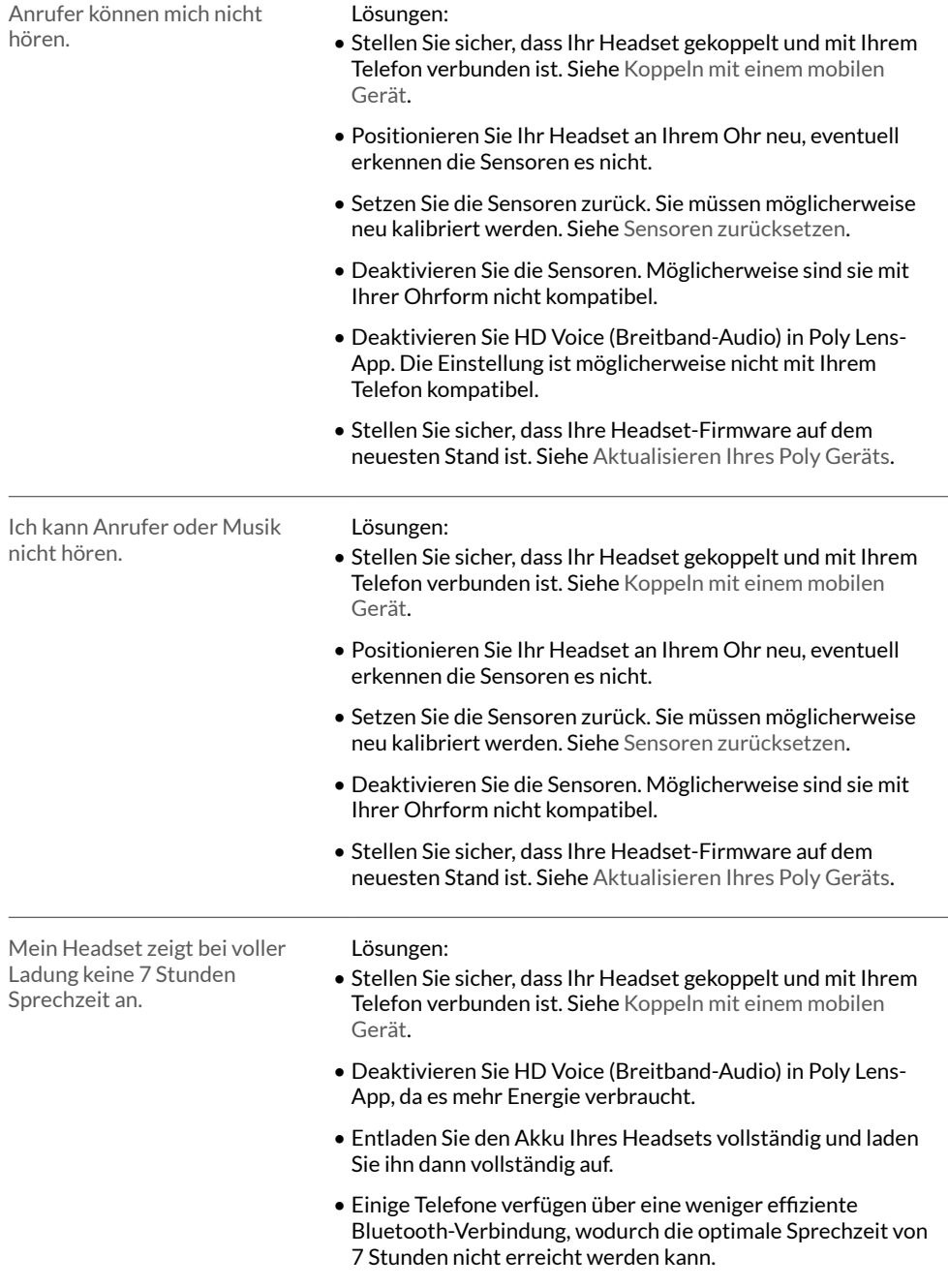

### <span id="page-14-0"></span>Lieferumfang

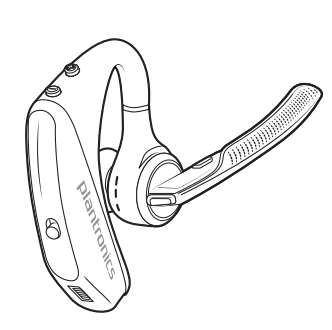

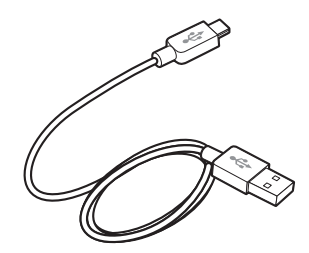

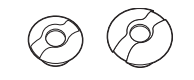

Ohrstöpsel (S, M. L)

Headset Mikro-USB-Kabel

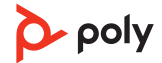

#### <span id="page-15-0"></span>Separat erhältlich bei [poly.com/accessories](http://www.plantronics.com/accessories). Zubehör

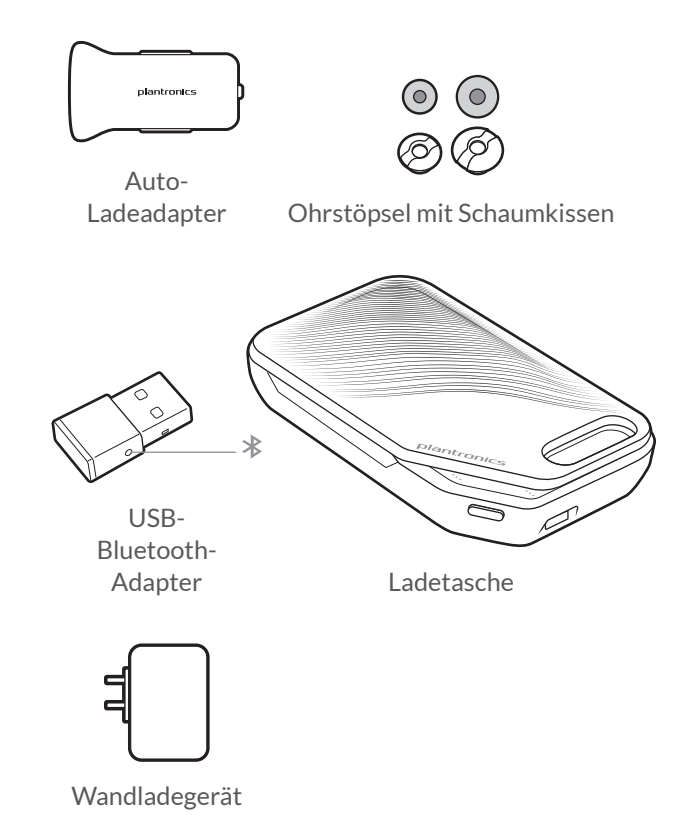

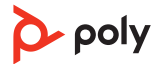

### <span id="page-16-0"></span>Support

### **BENÖTIGEN SIE WEITERE HILFE?**

#### **[poly.com/support](https://www.poly.com/support)**

#### **Hersteller:**

**Plantronics, Inc. Plantronics B.V. Plantronics Ltd.** 345 Encinal Street Santa Cruz, CA 95060 United States

Scorpius 171 2132 LR Hoofddorp **Netherlands** 

Building 4, Foundation Park Cannon Lane, Part 1st Floor Maidenhead, SL6 3UD United Kingdom

 $^{\copyright}$  2021 Poly. Der Markenname Bluetooth ist Eigentum von Bluetooth SIG, Inc. Alle anderen Markennamen sind Eigentum ihrer jeweiligen Besitzer. Hergestellt von Plantronics, Inc.

Modell-ID: POTE16 207276-04 10.21

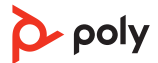